# **Extended Order Grid for Magento 2**

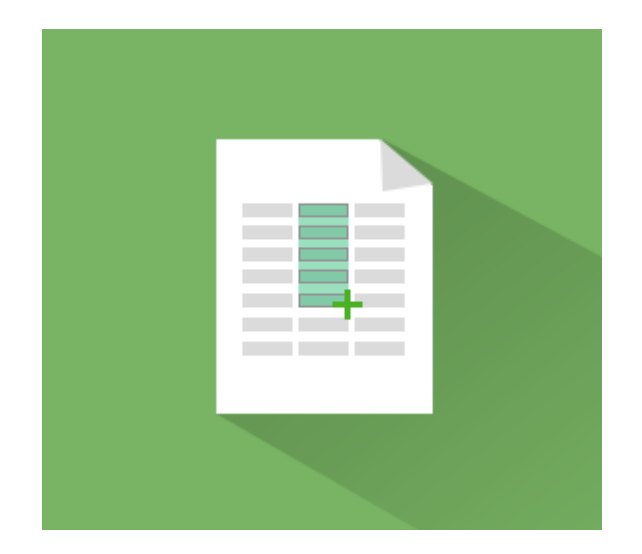

# **Magento 2 Extension User Guide**

#### **Official extension page: Extended Order Grid for Magento 2**

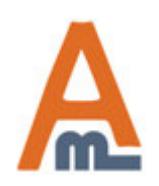

User Guide: Extended Order Grid for Magento 2

# **Table of contents:**

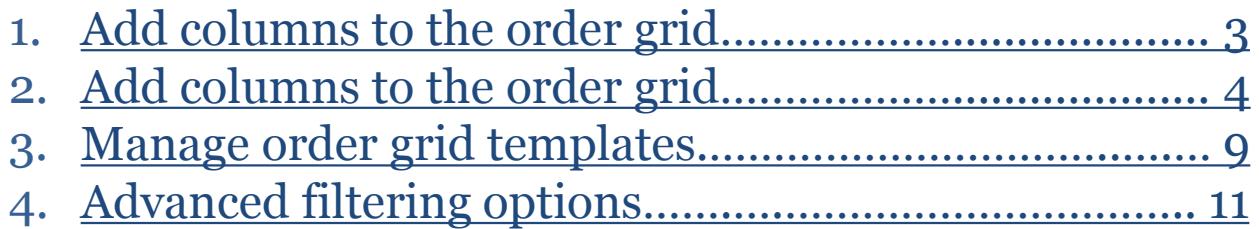

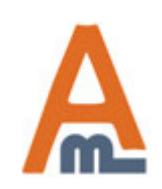

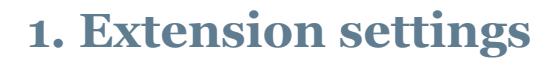

<span id="page-2-0"></span>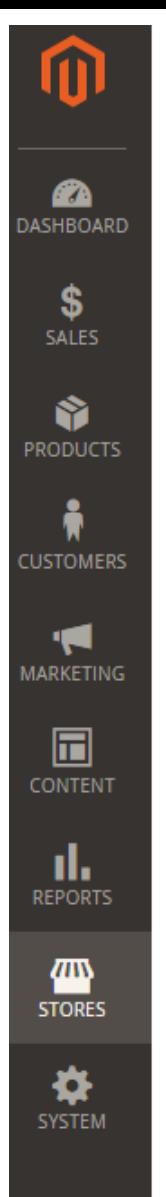

## Configuration

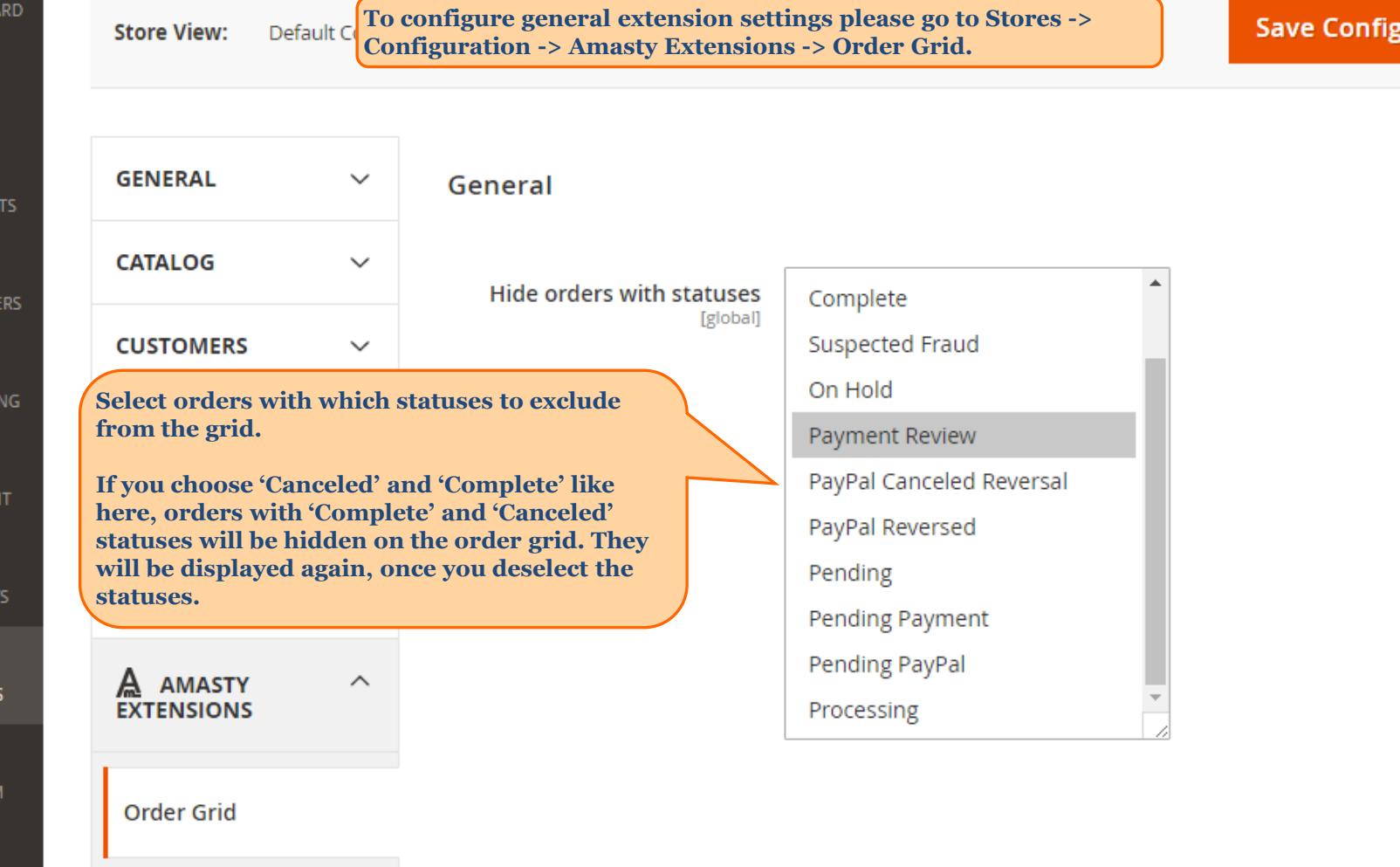

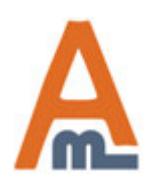

<span id="page-3-0"></span>Ø

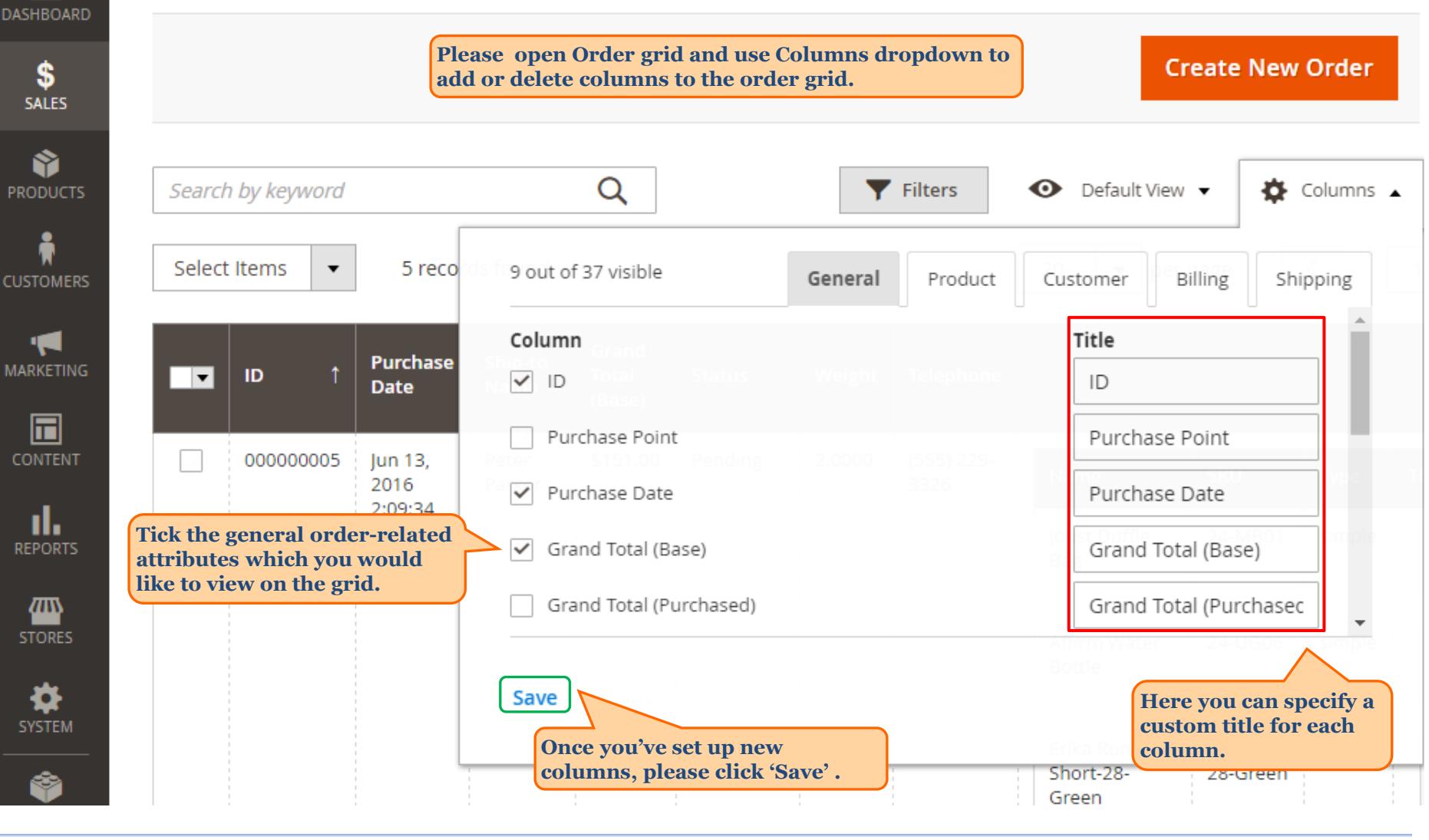

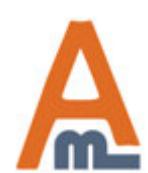

User Guide: Extended Order Grid for Magento 2

#### Orders

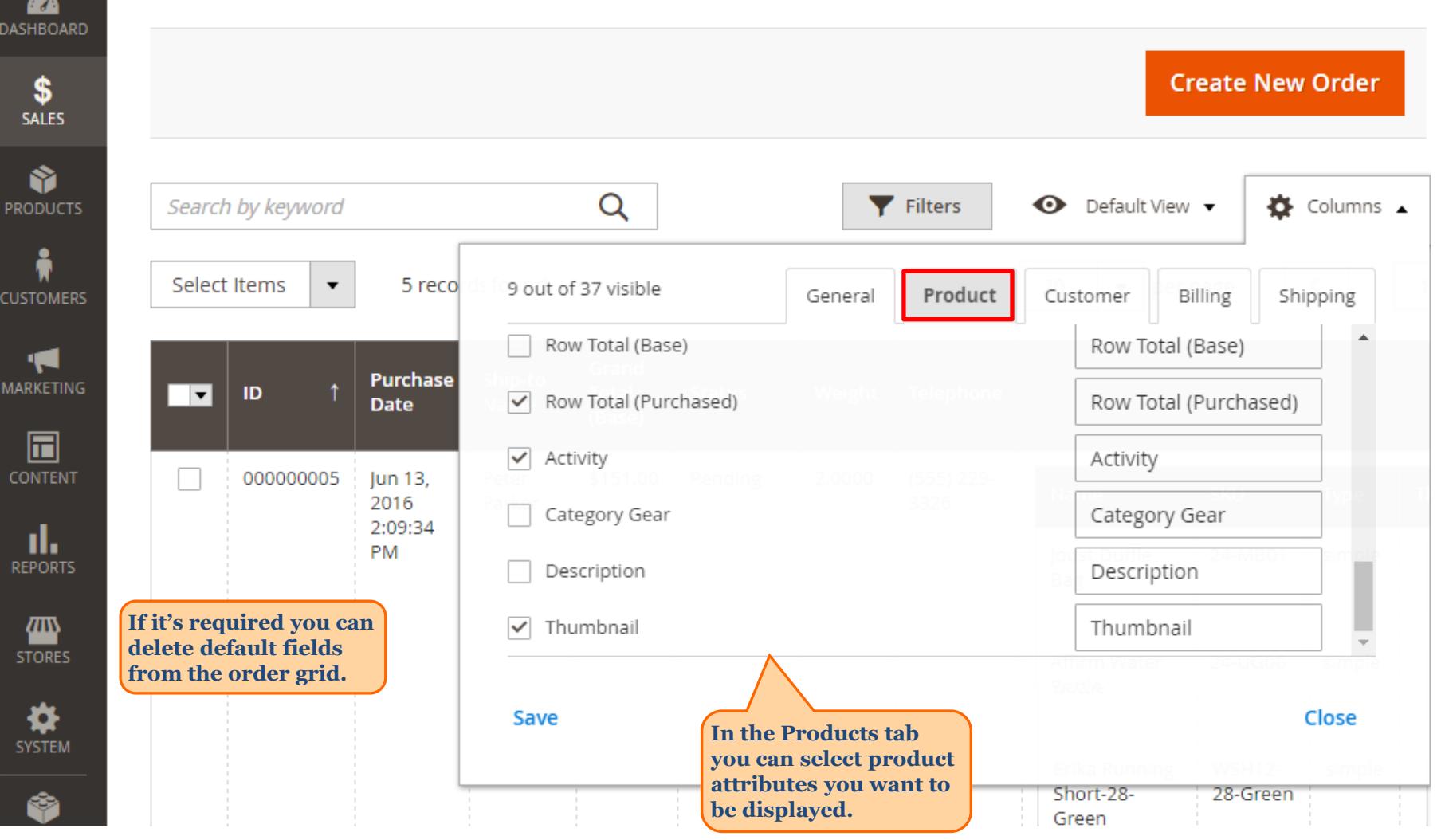

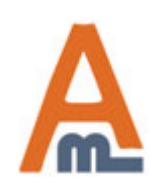

#### User Guide: Extended Order Grid for Magento 2

Orders

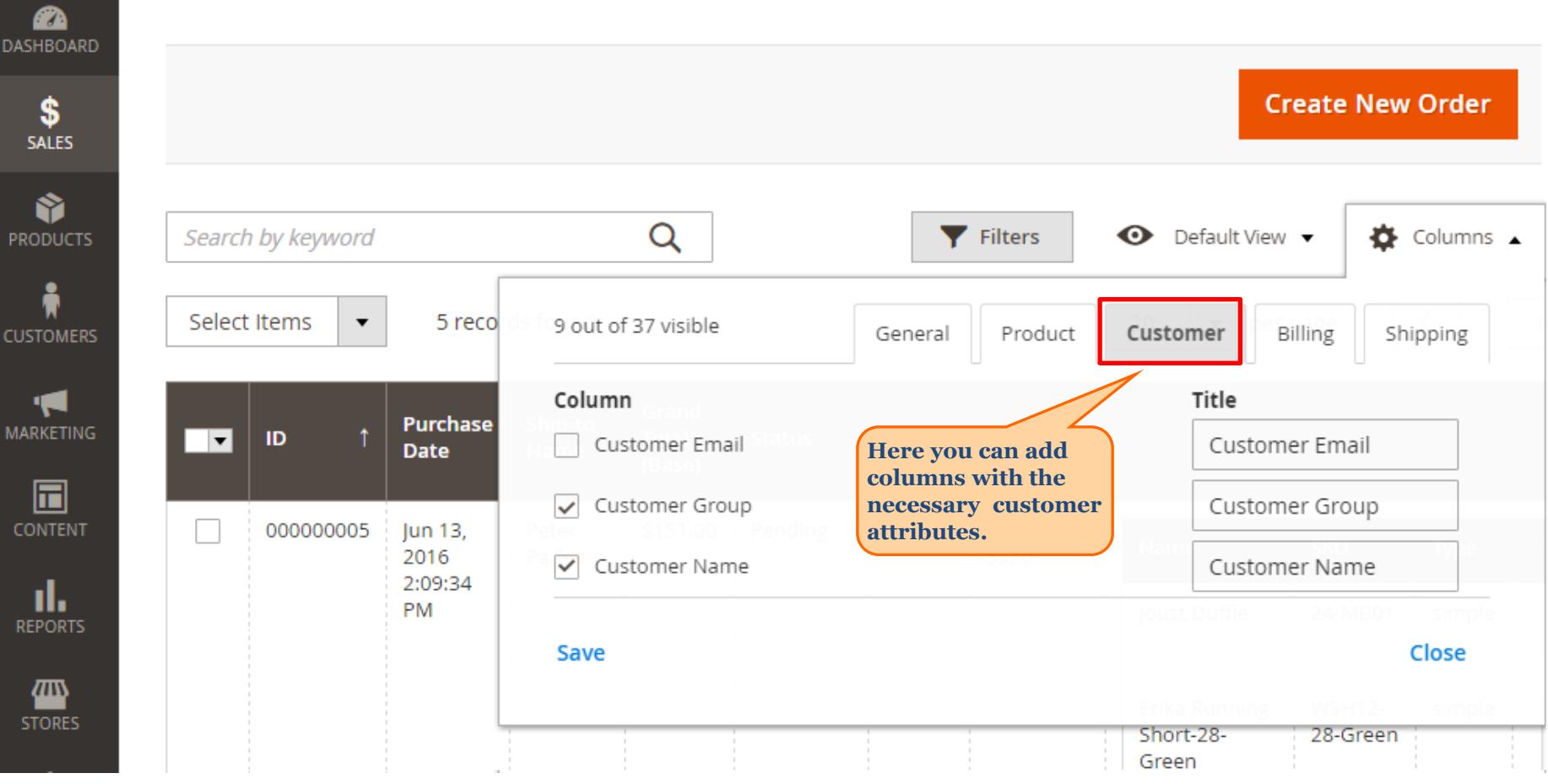

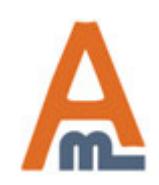

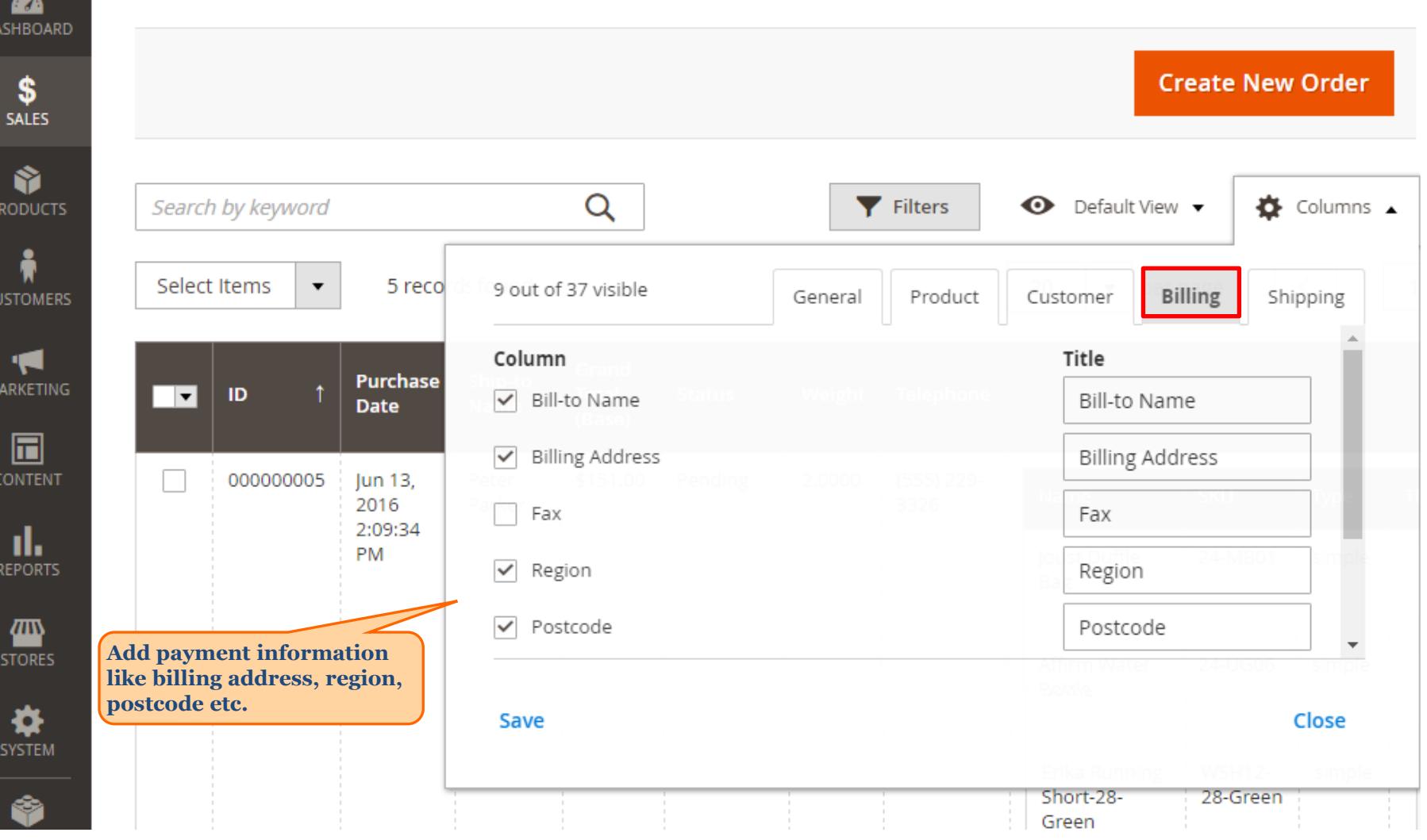

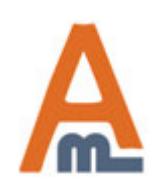

#### User Guide: Extended Order Grid for Magento 2

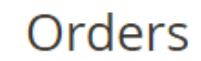

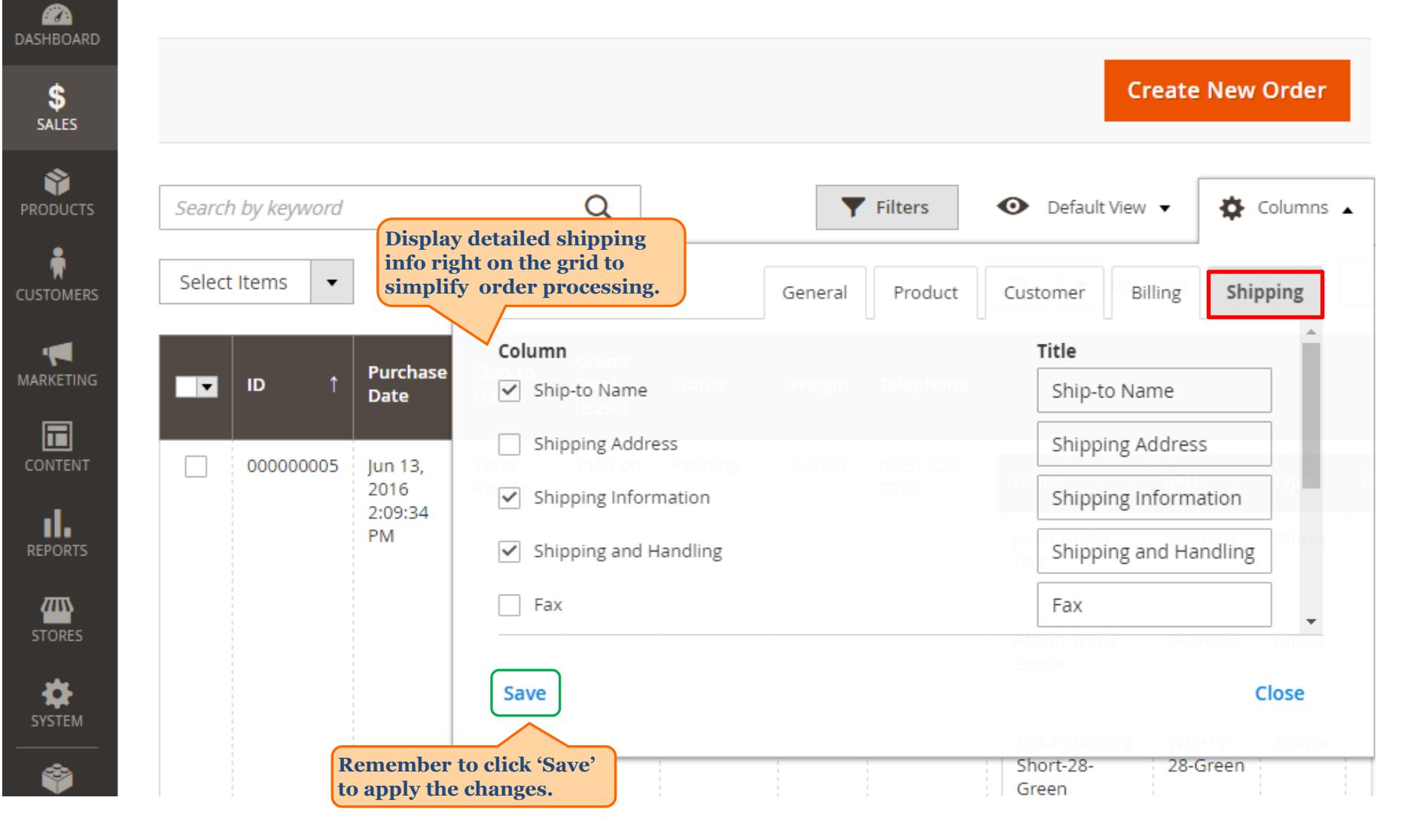

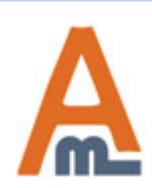

#### User Guide: Extended Order Grid for Magento 2

## **3. Manage Order Grid Templates**

<span id="page-8-0"></span>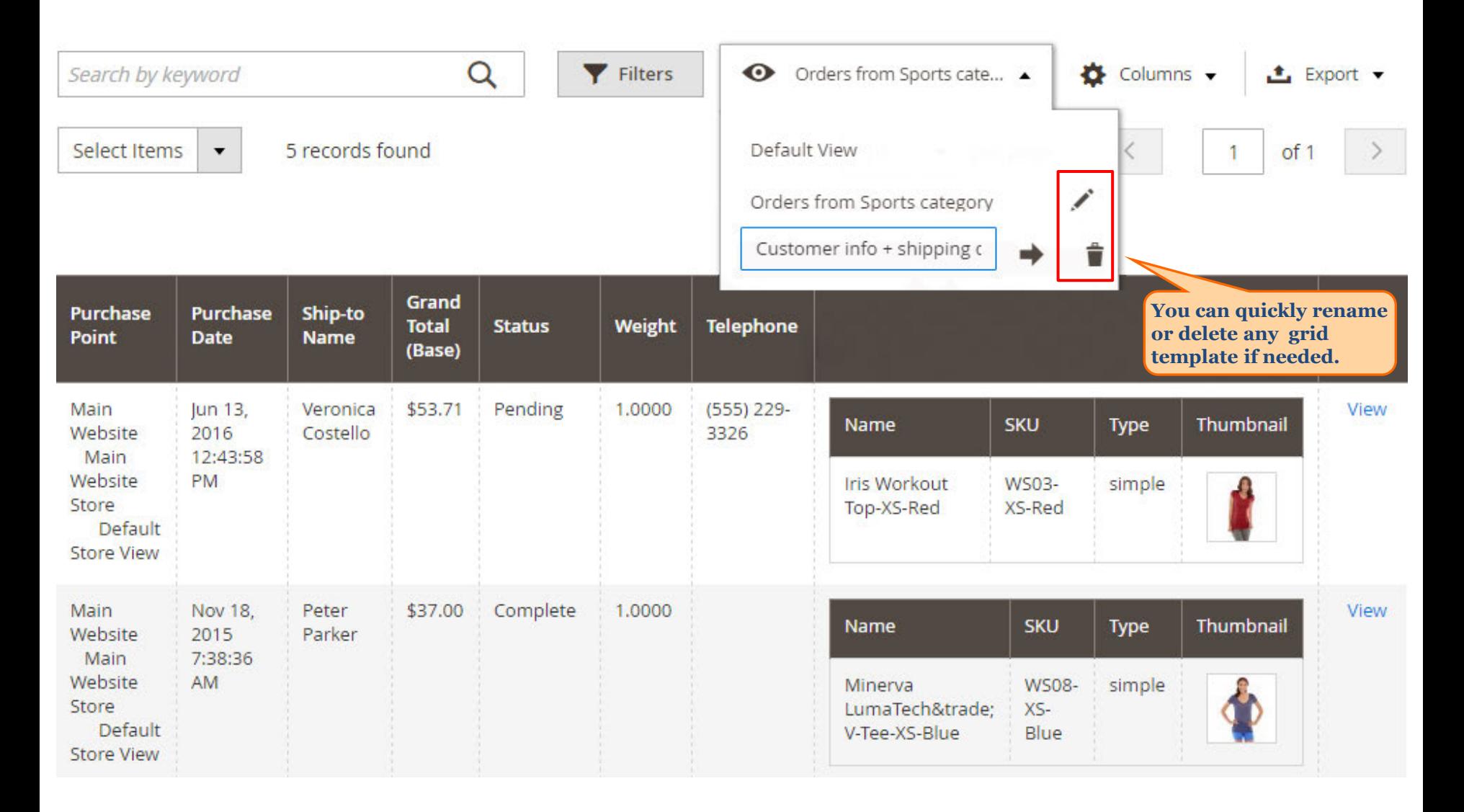

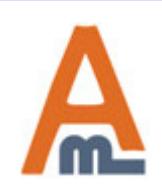

#### User Guide: Extended Order Grid for Magento 2

## **3. Manage Order Grid Templates**

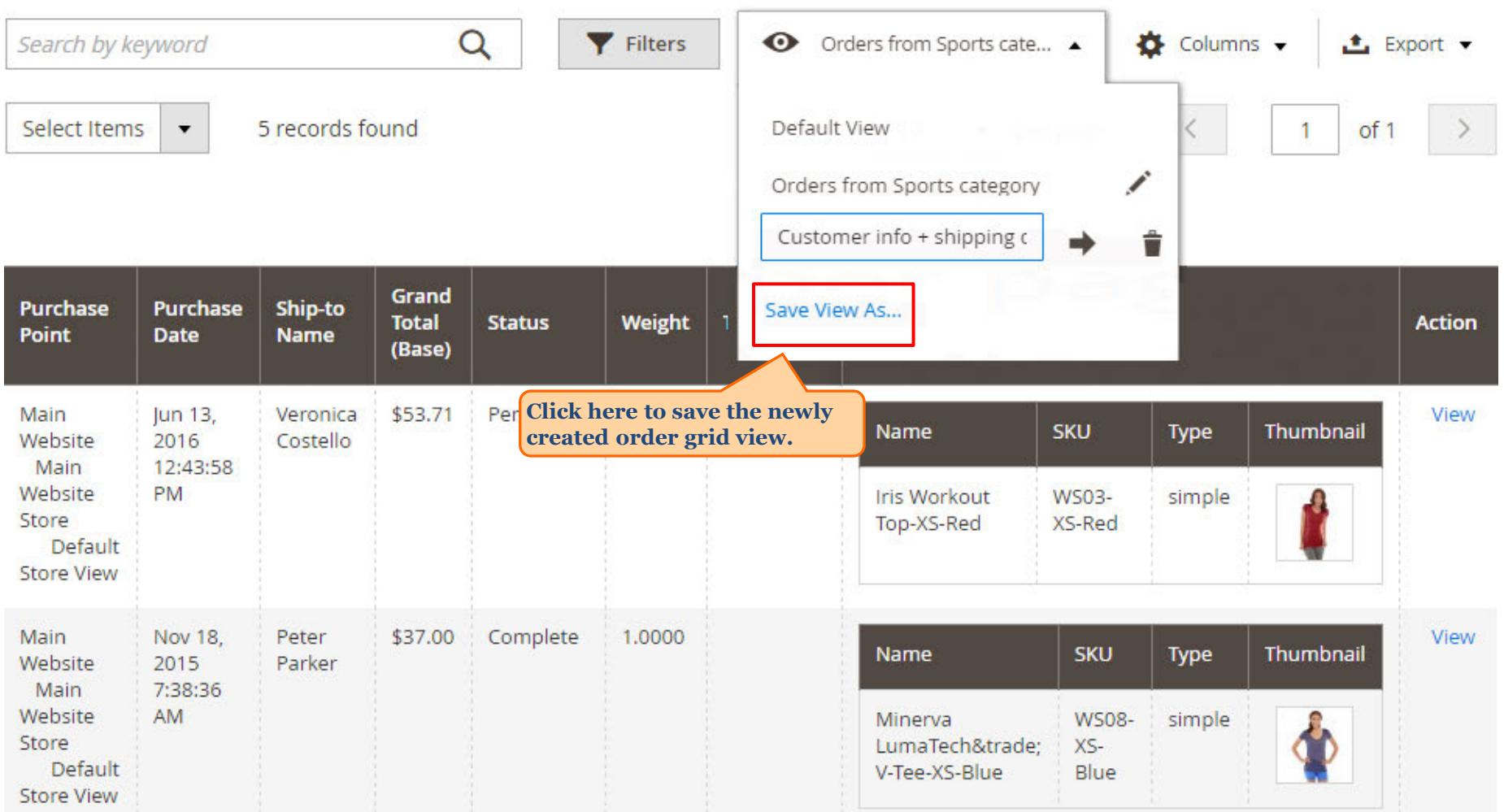

![](_page_9_Picture_2.jpeg)

## **4. Advanced filtering options**

<span id="page-10-0"></span>Orders Q  $\mathbf 1$  admin  $\mathbf -$ **Create New Order** ← Orders from Sports cate... ▼ Q Filters  $\bullet$  Columns  $\bullet$ Search by keyword **≛** Export ▼ **Grand Total (Base) Purchase Date Purchase Point** ID 匾 from from All Store Views  $\blacktriangledown$ 雦 to to **Ship-to Name Status** Weight **Telephone**  $\overline{\mathbf{v}}$ **Name SKU Type Apply Filters** Cancel **All the attributes that you've added to the grid are also included to filtering options.**

![](_page_10_Picture_2.jpeg)

User Guide: Extended Order Grid for Magento 2

# **Thank you!**

Should you have any questions or feature suggestions, please contact us at: http://amasty.com/contacts/

Your feedback is absolutely welcome!

![](_page_11_Picture_3.jpeg)

User Guide: Extended Order Grid for Magento 2